## **Technologie informacyjne i komunikacyjne R**

## **Mathematica**

<span id="page-0-0"></span>**[Zad. 1.](#page-4-0)** Oblicz wartość *<sup>√</sup>* 2 z dokładnością do 100 cyfr w zapisie dziesiętnym.

<span id="page-0-1"></span>**[Zad. 2.](#page-4-1)** Oblicz ile końcowych zer jest w zapisie dziesiętnym 2013!

<span id="page-0-2"></span>**[Zad. 3.](#page-4-2)** Wymnóż  $(a+b)^5$ .

<span id="page-0-3"></span>**Zad.** 4. Zapisz w postaci iloczynowej  $x^3 + 6x^2 + 11x + 6$ .

<span id="page-0-4"></span>**[Zad. 5.](#page-4-4)** Rozwiąż równanie  $ax^2 + bx + c = 0$  i następnie sprawdź uzyskane rozwiązania.

<span id="page-0-5"></span>**[Zad. 6.](#page-4-5)** Oblicz granice

$$
\lim_{n \to \infty} \sqrt[100]{n^{100} + n^{99}} - n
$$

2.

1.

$$
\lim_{n \to \infty} n^2 \Big[ \Big(1 + \frac{p}{n}\Big)^q - \Big(1 + \frac{q}{n}\Big)^p \Big]
$$

3.

$$
\lim_{n \to \infty} 2^{-n} \left(1 + \frac{1}{n}\right) \left(1 + \frac{2}{n}\right) \dots \left(1 + \frac{n}{n}\right)
$$

4.

$$
\lim_{n \to \infty} \frac{1^5 + 2^5 + \ldots + n^5}{n^6}
$$

<span id="page-0-6"></span>**[Zad. 7.](#page-5-0)** Rozwiąż równania i układ równań. Sprawdź otrzymane wyniki.

1.  
\n
$$
z^{2} - (1 + i)z + 6 + 3i = 0
$$
\n2.  
\n
$$
z\overline{z} + (z - \overline{z}) = 3 + 2i
$$
\n3.  
\n
$$
\begin{cases}\n(1 + i)z_{1} + (1 - i)z_{2} = 1 + i \\
(1 - i)z_{1} + (1 + i)z_{2} = 1 + 3i\n\end{cases}
$$

<span id="page-1-0"></span>**[Zad. 8.](#page-5-1)** Oblicz *A<sup>−</sup>*<sup>1</sup> i wyrażenie *AA<sup>−</sup>*<sup>1</sup> , gdy

$$
\left(\begin{array}{cc} \cos\phi & -\sin\phi \\ \sin\phi & \cos\phi \end{array}\right)
$$

<span id="page-1-1"></span>**[Zad. 9.](#page-5-2)** Oblicz

1.

$$
e\n \left(\n \begin{array}{ccc}\n 0 & 1 & 2 \\
 0 & 0 & 6 \\
 0 & 0 & 0\n \end{array}\n \right)
$$

2.

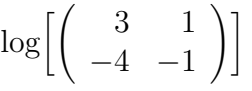

<span id="page-1-2"></span>**[Zad. 10.](#page-5-3)** Dla macierzy *M* znajdź wektory i odpowiadające im wartości własne. Sprawdź otrzymane wyniki. Następnie rozwiąż równanie charakterystyczne dla tej macierzy.

$$
M = \left(\begin{array}{rrr} 2 & -1 & 1 \\ -2 & 1 & 2 \\ -1 & -1 & 4 \end{array}\right)
$$

<span id="page-1-3"></span>**[Zad. 11.](#page-5-4)** Zakładając wielomianową lub wymierną postać wyników oblicz następujace sumy. (Pomimo, że polecenie Sum od razu wypisze wynik, proszę rozwiązać odpowiedni układ równań poleceniem Solve.)

1.

$$
S(n) = 1 + 2 + \ldots + n
$$

2.

$$
S(n) = 1^2 + 2^2 + \ldots + n^2
$$

3.

$$
S(n) = \frac{1}{1 \cdot 2 \cdot 3} + \frac{1}{2 \cdot 3 \cdot 4} + \ldots + \frac{1}{n \cdot (n+1) \cdot (n+2)}
$$

<span id="page-1-5"></span><span id="page-1-4"></span>**[Zad. 12.](#page-6-0)** Oblicz pochodną wielomianu  $w(x) = ax^5 + (b+1)x^3 + 7x + 1$ . [Zad. 13.](#page-6-1)  $f^{(10)}(x)$  oraz  $f^{(10)}(0)$  dla  $f(x) = x^2 \cos 2x$ .

<span id="page-1-6"></span>**[Zad. 14.](#page-6-2)** Oblicz następujące całki. Otrzymany wynik sprawdź przez różniczkowanie.

1.  
\n
$$
\int (x^2 - 2x + 3)e^x dx
$$
\n2.  
\n
$$
\int \sqrt{x}(\log x)^2 dx
$$
\n3.  
\n
$$
\int \frac{x^4}{x^2 + 1} dx
$$
\n4.  
\n
$$
\int \frac{1}{x + \sqrt{x - x^2}} dx
$$
\n5.  
\n
$$
\int \sqrt{e^{2x} + 2e^x + 4} dx
$$

<span id="page-2-0"></span>**[Zad. 15.](#page-7-0)** Oblicz następujące całki.

1.
$$
\int_{-\infty}^{\infty} \frac{x+1}{(x^2+1)^{\frac{3}{2}}} dx
$$
  
2.
$$
\int_{1}^{\infty} \frac{x \log^3 x}{x^4+1} dx
$$

<span id="page-2-1"></span>**Zad. 16.** Sprawdź, że funkcja 
$$
f
$$
 spełnia równanie Laplace'a

$$
0 = \Delta f := \frac{\partial^2 f}{\partial x^2} + \frac{\partial^2 f}{\partial y^2}
$$

- 1.  $f(x,y) = \frac{x}{x^2+y^2}$
- 2.  $f(x, y) = \sin x \cosh y$
- 3.  $f(x, y) = \log(x^2 + y^2)$

<span id="page-2-2"></span>**[Zad. 17.](#page-7-2)** Rozwiąż równania. Sprawdź otrzymane rozwiązania.

- 1.  $y' \cos x y \sin x = 2x$
- 2.  $y' + \sin y + x \cos y + x = 0$
- 3.  $2yy'' 2y'^2 + y^2 = 0$

4.  $yz_x - xz_y = (y - x)z$ 

<span id="page-3-0"></span>**[Zad. 18.](#page-8-0)** Zdefiniuj funkcję silnia obliczającą *n*! metodą rekurencyjną, tzn. *n*! = *n*(*n−*1)! Następnie oblicz przy pomocy tej funkcji 2013! i porównaj z wynikiem otrzymanym poleceniem 2013!.

Wskazówka. Zmienna \$RecursionLimit określa maksymalną liczbę wywołań rekurencyjnych funkcji w czasie obliczeń. W celu obliczenia 2013! zwiększ wartość tej zmiennej (np. do nieskończoności).

- <span id="page-3-1"></span>**[Zad. 19.](#page-8-1)** Narysuj wykres funkcji sin *x* dla  $x \in \{0, \pi\}$ .
- <span id="page-3-2"></span>**[Zad. 20.](#page-8-2)** Narysuj wykres funkcji sin  $x \cos y$  dla  $x, y \in \{-\pi, \pi\}$ .
- <span id="page-3-3"></span>**[Zad. 21.](#page-8-3)** Narysuj krzywą  $(\cos 5t, \sin 3t)$  dla  $t \in \{0, 2\pi\}$ .
- <span id="page-3-4"></span>**[Zad. 22.](#page-8-4)** Narysuj zbiór punktów spełniających równanie  $x^2 + y^2 = 9$ .

## **Rozwiązania zadań**

<span id="page-4-0"></span>**Zad. 1.** [Powrót do treści zadania](#page-0-0)

In[1]:= N[Sqrt[2],100]

<span id="page-4-1"></span>**Zad. 2.** [Powrót do treści zadania](#page-0-1)

 $In [1]: = 2013!$ In[2]:= FactorInteger[%]

 $2013! = 2^{2004} \cdot 3^{1002} \cdot 5^{501} \cdot \ldots$ 

W zapisie dziesiętnym występuje 501 końcowych zer.

<span id="page-4-2"></span>**Zad. 3.** [Powrót do treści zadania](#page-0-2)

 $In [1]: = Expand [(a+b)^5]$ 

<span id="page-4-3"></span>**Zad. 4.** [Powrót do treści zadania](#page-0-3)

 $In [1]:= Factor[x^3+6 x^2+11 x+6]$ 

<span id="page-4-4"></span>**Zad. 5.** [Powrót do treści zadania](#page-0-4)

 $In[1]:= a x^2+b x+c$  $In [2]: = Solve [% == 0, x]$  $In[3]: = \%1 / . \%2[[1]]$  $In[4]:=$  Simplify $[\%]$  $In [5]: = \%1 / . \%2[[2]]$  $In [6]: = Simplify [\text{\%}]$ 

<span id="page-4-5"></span>**Zad. 6.** [Powrót do treści zadania](#page-0-5)

1. In[1]:= Limit[(n^100+n^99)^(1/100)-n,n->Infinity]

- 2. In[2]:= Limit[n^2((1+p/n)^q-(1+q/n)^p),n->Infinity]
- 3. Obliczenie

 $In [3]: = Limit [2^(-n) Product[1+i/n, {i,1,n}]$ ,n->Infinity]

4. Limit[Sum[i^5,{i,1,n}]/n^6,n->Infinity]

<span id="page-5-0"></span>**Zad. 7.** [Powrót do treści zadania](#page-0-6)

```
1. In[1]: = z^2- (1+I)z+6+3IIn [2]: = Solve [% == 0, z]In[3]: = \%1 /. %2[[1]]In[4]: = %1 /. %2[[2]]2. In[1]:= z Conjugate[z]+(z-Conjugate[z])-3+2I
   In [2]: = Solve [% == 0, z]3. In[1]: = Solve[{(1+1)z1+(1-1)z2=-1+I,(1-I)z1+(1+I)z2=-1+3I}, {z1, z2}]
```
<span id="page-5-1"></span>**Zad. 8.** [Powrót do treści zadania](#page-1-0)

```
In[1]: = m = {Cos[fi], -Sin[fi]}, {Sin[fi], Cos[fi]}\}In[2]:= MatrixForm[m]
In[3]:= mInv=Simplify[Inverse[m]]
In[4]:= MatrixForm[mInv]
In[5]:= MatrixForm[Simplify[m.mInv]]
```
<span id="page-5-2"></span>**Zad. 9.** [Powrót do treści zadania](#page-1-1)

1. Obliczenie *e <sup>m</sup>* związane jest z funkcja MatrixExp. Rozwiązanie jest następujące.

 $In [1]: = MatrixForm[MatrixFunction[Exp, {0, 1, 2}, {0, 0, 6}, {0, 0, 0}]$ 

2. In $[1]:$  MatrixForm [MatrixFunction  $[Log, {3,1}, {-4, -1}]$ ]]

<span id="page-5-3"></span>**Zad. 10.** [Powrót do treści zadania](#page-1-2)

```
In[1]: = m=\{\{2,-1,1\},\{-2,1,2\},\{-1,-1,4\}\}In [2]: = a = Eigenvalues[m]In [3]: = v = Eigenvectors [m]In[4]: = m.v[[1]]-a[[1]] v[[1]]In [5]: = m.v[[2]]-a[[2]] v[[2]]In [6]: = m.v[[3]]-a[[3]] v[[3]]In [7]: = Solve [m.m.m+a m.m+b m+c IdentityMatrix[3] == 0, {a,b,c}]
```
## <span id="page-5-4"></span>**Zad. 11.** [Powrót do treści zadania](#page-1-3)

Wprowadzam pomocniczą funkcję *s*(*n*) odpowiadającą sumie pierwszych *n*– składników. Znalezienie rozwiązań dla innych sum będzie wymagało zmiany definicji tej funkcji.

 $In[1]: = s[n] := Sum[i, {i,1,n}]$ 

Zakładam, że suma wyraża się funkcją wielomianową i wprowadzam funkcję *w*(*x, n*) będącą wielomianem *n*–tego stopnia zmiennej *x* o współczynnikach *ai* . (Przyjmując inne założenie, np. że suma wyraża się funkcją wymierną należy wprowadzić analogiczną funkcję  $q(x, l, m) = \frac{w(x, l)}{w(x, m)}$ .)

```
In [2]: = w[x_., n_]: = Sum[a[i] x^i, {i,0,n}]
```
Zadaniem kolejnej funkcji *r*(*n*) będzie wypisanie rozwiązań (nadokreślonego) układu  $n + 1$  równań

$$
\begin{cases}\ns(1) = w(1, n - 1) \\
s(2) = w(2, n - 1) \\
\ldots \\
s(n) = w(n, n - 1) \\
s(n + 1) = w(n + 1, n - 1)\n\end{cases}
$$

 $In [3]: = r[n_]:=Solve[Table[s[i]=w[i,n-1],\{i,1,n+1\}],$ Table $[a[i],\{i,0,n-1\}]]$ 

Następnie wypisuję rozwiązania  $r(1), r(2), \ldots, r(i)$  do momentu kiedy uzyskam niepusty zbiór rozwiązań. Czynność tę mogę zautomatyzować korzystając ze (związanej już z programowaniem) funkcji iteracyjnej For.

 $In [4]:= For [i=1, Length[r[i]] == 0, ++i];$   $Simplify[Factor[w[n, i-1] / . r[i]]]$ 

<span id="page-6-0"></span>**Zad. 12.** [Powrót do treści zadania](#page-1-4)

 $In [1]: = w[x_]:=a x^5+(b+1)x^3+7x+1$  $In [2]: = D[w[x], x]$ 

<span id="page-6-1"></span>**Zad. 13.** [Powrót do treści zadania](#page-1-5)

```
In [1]: = f[x_]:=x^2 \text{Cos}[2x]In [2]: = D[f[x], {x, 10}]In[3]: = \% / . x->0
```
<span id="page-6-2"></span>**Zad. 14.** [Powrót do treści zadania](#page-1-6)

- 1. In[1]:= Integrate[ $(x^2-2x+3)E^x, x$ ]  $In [2]: = Simplify[D[%, x]]$
- 2. In[1]:= Integrate[Sqrt[x]Log[x]^2,x]  $In [2]: = Simplify[D[%, x]]$

```
3. In[1]:= Integrate[x^4/(x^2+1),x]
   In [2]: = Simplify[D[%, x]]
```
4. In[1]:=  $1/(x+Sqrt[x-x^2])$  $In [2]: = Integrate [\%, x]$  $In [3]: = Simplify [D[%, x] - %$ 

```
5. In[1]:= Integrate[E^{(2x)+2} E^{*x+4},x]
   In [2]: = Simplify[D[%, x]]
```
<span id="page-7-0"></span>**Zad. 15.** [Powrót do treści zadania](#page-2-0)

```
1. In [1]: = f[x_]=-(x+1)/(x^2+1)^(3/2)In [2]: = Integrate [f[x], x]In [3]: = Simplify [D[f[x], x]]In[4]:= Integrate[f[x],{x,-Infinity,Infinity}]
```
2. In[1]:=  $f[x_]:=x \text{Log}[x] ^3/(x^4+1)$  $In [2]: = Simplify[Integrate[f[x],x]]$  $In [3]: = Simplify[D[%, x]]$ In[4]:= Simplify[Integrate[f[x],{x,1,Infinity}]]

<span id="page-7-1"></span>**Zad. 16.** [Powrót do treści zadania](#page-2-1)

- 1. In [1] :=  $x/(x^2+y^2)$  $In [2]: = Simplify [D[\%, {x, 2}] + D[\%, {y, 2}] ]$
- 2.  $In[1]:=Sin[x] Cosh[y]$  $In [2]: = Simplify [D[%, {x, 2}] + D[%, {y, 2}] ]$
- 3. In[1]:=  $Log[x^2+y^2]$  $In [2]: = Simplify [D[%, {x, 2}] + D[%, {y, 2}] ]$

<span id="page-7-2"></span>**Zad. 17.** [Powrót do treści zadania](#page-2-2)

```
1. In[1]: = y'[x] Cos[x]-y[x] Sin[x]-2xIn [2]: = DSolve[%==0,y[x],x]
   In [3]: = y[x] := x^2 2 \text{Sec}[x] + C[1] \text{Sec}[x]In [4]: = Simplify [\text{\%1}]
```
2.  $In[1]: = y'[x] + Sin[y[x]] + x Cos[y[x]] + x$  $In [2]: = DSolve [[% == 0, y[x], x]$  $In [3]: = y[x_]: = 2 ArcTan[1-x+E^(-x)C[1]]$  $In [4]: = Simplify [\%1]$ 

```
3. In[1]:= 2 y[x] y''[x] - 2 y'[x]^2 + y[x]^2
   In [2]: = DSolve[%==0,y[x],x]
   In[3]: = y[x_]: =E^{(1/4(-x^2+4 C[1]+2 x C[2] - C[2]^2))In [4]: = Simplify [\%1]4. In[1]:= y D[z[x,y],x]-x D[z[x,y],y]-(y-x)z[x,y]In [2]: = DSolve[%==0,z[x,y],{x,y}]
   In [3]: = z[x_., y_+] := E^{(x+y)} C[1] (x^2+y^2)In [4]: = Simplify [\text{\%1}]
```
<span id="page-8-0"></span>**Zad. 18.** [Powrót do treści zadania](#page-3-0)

```
In[1]:= silnia[n_.]:=n silnia[n-1]In [2]: = silnia[0]:=1In[3]:= $RecursionLimit=Infinity
In[4]:= silnia[2013]
```
<span id="page-8-1"></span>**Zad. 19.** [Powrót do treści zadania](#page-3-1)

 $In[1]:= Plot[Sin[x], {x, 0, Pi}]$ 

<span id="page-8-2"></span>**Zad. 20.** [Powrót do treści zadania](#page-3-2)

 $In [1]: = Plot3D[Sin[x]Cos[y], {x, -Pi, Pi}, {y, -Pi, Pi}]$ 

<span id="page-8-3"></span>**Zad. 21.** [Powrót do treści zadania](#page-3-3)

 $In[1]:= ParametricPlot[\{Cos[5t],Sin[3t]\},\{t,0,2\ Pi\}]$ 

<span id="page-8-4"></span>**Zad. 22.** [Powrót do treści zadania](#page-3-4)

 $In [1]:$  ContourPlot $[x^2+y^2==9, {x,-3,3}, {y,-3,3}]$